# كفاءة برامج الرسم تلاتية الأبعاد في العملية التعليمية لتصميم وتصنيع الأتاث

د. أحمد محمد العوضى **استاذ مساعد قسم التصميم الداخلي-كلية التربية األساسية-الهيئة العامة للتعليم التطبيقي )الكويت( Amh.alawadhi@paaet.edu.kw**

**املستخلص:**

تقدم هذه الدراسة تقنية معتمدة بشكل موسع في تصنيع األثاث عن طريق نمذجة مجسمات ثالثية األبعاد لقطع األثاث و تجميعها بعدة خطوات، هذه التقنية تعتمد على شرح خطوة بخطوة في فيديو مسجل لتجميع قطع مفككةو تكوين وحدة أثاث ، طبقت هذه التقنية المبنية على النمذجة و تجميع ثلاثية الأبعاد لمواجهة تحديات رسم و تصميم قطع أثاث بالطريقة اليدوية، اعتمد البحث على المنهج التجريبي لرسم تصميم وحدة أثاث بهدف توضيح هذا النظام في تعليم خطوات و أسس تصنيع الأثاث و امتداد هذه التقنية إلى طرق تصنيعها وتصميمها في الواقع، ومن نتائج البحث: تبين قدرة البرنامج على تخطي العديد من المشكلات في تنفيذ تماربن الرسم التنفيذي وتطوير مهارات الطلبة في الرسم ببرنامج السكتش أب والوصول إلى أهداف عديدة، دمج تكنولوجيا الرسم الرقمي في تمارين الرسم التنفيذي أدت إلى نتائج إيجابية تم استعراضها في نماذج أعمال الطلبة، كما ساهمت منهجية البحث في تمكين الطالب من تطوير مهاراتهم في رسم تصاميم الأثاث.

**الكلمات املفتاحية:**

تصميم الأثاث؛ البرامج الرقمية؛ مقررات تعليمية

**تاريخ استالم البحث: 2022/7/21 تاريخ إجازة البحث: 2022/8/8**

**تمهيد:**

مع زيادة الاهتمام في تصاميم الأثاث و تعقد تصنيعها يكون هناك صعوبة أكثر في عملية تصميمها و التفكير في عملية تصنيعها، فغالبا ما تحتوي قطع الأثاث على أجزاء عديدة وطرق تركيب مختلفة و خطوات عديدة لتجميعها، هذه العملية يتم اعتمادها من شركات األثاث مثل IKEA و Elm West حيث تبدأ من تركيب أجزاء مفككة لقطع األثاث خطوة بخطوة إلى تكوين منتج الأثاث بالكامل(2016 ,Zheng, Zheng & Zhou ) ، لذا عملية تركيب وتجميع هذه القطع لتشكيل وحدة أثاث بشكل كامل تشكل نقطة هامة في العملية التعليمية لطلبة التصميم واملصممين على حد سواء عند تصميم قطع أثاث مختلفة، ال سيما أن القيمة املعرفية لطريقة رسم و تشكيل قطع الأثاث و تجميعها تفتح لنا الأفاق للدخول لتطبيقات حديثة مثل التصنيع بطباعة القطع ثالثي األبعاد Printing D3 وعرض ومعاينة وحدات األثاث في الواقع الافتراضي Virtual and Augmented Reality، حيث تتمركز تقنية الطباعة ثلاثية الأبعاد بمكانة مهمة في تصميم و صناعة الأثاث و تعد ثورة صناعية حديثة بدأت في الظهور مؤخرا بين صناعات الأثاث (2015 ,Kang )، لذا من دورنا الأستجابة على هذا التطور السربع والمخرجات المتوقعة للمصممين ومواكبة هذا التطور الصناعي بالتعامل مع البرامج الرقمية ثلاثية الأبعاد في منهج التصميم الداخلي.

**مشكلةالبحث:**

- عدم مشـاركة طلبة التصـميم الداخلي بكلية التربية الأسـاسـية في رسـم تمارين تصـميم األثاث بأستخدام البرامج الرقمية
- عدم إدراج رســم مجســمات وحدات أثاث تفصــيلية بمقرر تصــميم بالكمبيوتر في منهج التصميم الداخلي بكلية التربية األساسية.
- عدم تأكيد دور برامج الرســـم ثلاثي الأبعاد في مقررات قســـم النصـــميم الداخلي الـعملية بكلية التربية األساسية.

### **هدف البحث:**

.1 تيسير تطبيق التمارين العمليةفيمجال تدريسالتصميم الداخلي .2 تفعيل دورالبرامج الرقميةفيمناهجتعليم الرسم التنفيذي وتصميم األثاث .3 إدراك اهمية برامج الرسم ثالثي األبعاد في مناهج التصميم الداخلي ذات الطابع العملي .4 تأكيد أهميةبرامج الرسم ثالثي االبعاد ملصممي وطلبة التصميم الداخلي

### **أهمية البحث:**

إذا تعمقنا في مقررات الرسم التنفيذي و تمارين تنفيذ األثاث فسنجد أنها تعتمد على الرسم اليدوي مما تقيد من إمكانية تصور الطلبة لقطع الأثاث و إدراك طريقة تصنيعها مفككة و تجميعها في الواقع، لذا يهدف البحث إلى تطوير كفاءة الأساليب والوسائل المستخدمة في تطبيق تمارىن الرسم التنفيذي بشكل خاص من خلال دمج الطرق الحديثة للتعليم و استخدام برامج التصميم الرقمية.

**حدودالبحث:**

تجربة حالة لتصميم وحدة أثاث كعينة يمكن تنفيذها في برامج الرسم ثلاثية الأبعاد من قبل طلبة في قسم التصميم الداخلي بكلية التربية األساسية في الهيئة العامة للتعليم التطبيقي والتدريب بدولة الكويت

### **مجال البحث:**

تدريس الرسم التنفيذي لقطع الأثاث في مجال التصميم الداخلي بالبرامج الرقمية وشرح مسجل عبر املنصة الرقمية youtube.

### **فروض البحث:**

استخدام البرامج الرقمية ثلاثية الأبعاد لرسم و تصميم قطع الأثاث يساهم بزبادة وعي الطلبة والمصممين في أسس تصنيع و تصميم الأثاث، و بالتالي يساهم في رفع الحس التصميمي بشكل أمثل.

**منهجالبحث:** يتبع البحث املنهج التجريبي وذلك من خالل: - تطبيق تجربة لتنفيذ تمرين رسم وحدة أثاث على مجموعة من طلبة التصميم الداخلي. - عمل استبيان لتحديد مدى استفادتهم من التجربة التي طبقت عليهم.

**مصطلحات وتعاريف:**

مقرر الرسم التنفيذي: يتناول المقرر أساليب تطبيق مبادئ الرسم الهندسي في تخطيط وتنفيذ مشــروعات التصــميم الداخلي، كما يتناول أيضــا التعبيرات الهندســية المتعلقة بالتفاصــيل الداخلية (برنامج قسم التصميم الداخلي بكلية التربية الاساسية، الكويت ص. 7).

<u>مقرر تصـ ميم بالكمبيوتر 2:</u> يتناول المقرر التعريق ببرامج التصــميم ثلاثية الأبعاد من خلال تطبيقات على مقررات التصــميم المتقدمة (توصـيف مقررات قســم التصــميم الداخلي بكلية التربية الاساسية، الكويت ص. 8).

برنامج Sketchup: هو برنامج تصميم مصنع من شركة Google ويستخدم في تصميم ونمذجة الأشكال ثلاثية الأبعاد.

منصة Youtube:منصة رقمية مجانية يتم استخدمها لبث ونشر مقاطع فيديو بوضوح عالي وتوفره على أغلب اجهزة الكمبيوتر والأجهزة المحمولة.

1-التحول الرقمي وتطبيقه في تصميم وتصنيع الأثاث

قطاع صناعة الأثاث في سعي مستمر للوصول لطرق تطور من المنافسة، وللوصول إلى تصميم أثاث ناجح علينا الاستفادة من تطور التكنولوجيا والتطبيقات الحديثة، من هذا املنطلق سعى الباحث للبحث عن نقطة تالقي بين جانبي صناعة األثاث والبرامج الحديثة.

**-1-1 تدخل التطبيقات الرقمية في صناعة األثاث**

بالرغم من أهمية الدراسات المتعلقة بالأثاث إلا أن تطبيق هذه الدراسات تواجه صعوبة لكبر حجم قطع األثاث وعدم إمكانية توفير خيارات تفصيلية عديدة للتصنيع في الواقع من

ألوان و خامات (2010 ,Cho & ,Oh ,Yoon)، لهذا الغرض تمت اال ستعانة بالتطبيقات الرقمية ملعاينة تصاميم االثاث بصريا حيث شهدت برامج الكمبيوتر اهتمام واسع في تصميم و تصنيع الأثاث (Zsolt, Badiu, & Arnold, 2015 ) ، في البداية كانت برامج الكمبيوتر تعمل ببعدين فقط و مع مرور الزمن تطورت إلى نمذجة ثلاثية الأبعاد (2015 ,Zsolt et al., و بالتالي توفرت إمكانيات عديدة للرسم ثلاثي الأبعاد مثل التقريب ولف والتنقل حول وحدة الأثاث وتغيير خيارات الألوان و الخامات، وفي وقتنا هذا أصبحت تكنولوجيا النمذجة الرقمية حيوية ال غنى عنها و جزء هام في قطاع تصميم الأثاث (Chen, 2021).

**-2-1 أسس تركيب األثاث**

تعتمد طريقتنا في البحث على طريقة عكسية لحل مشكلة تصميم األثاث قبل تجميعها كقطع مفككة، تم تطبيق هذه الطريقة سابقا بالاعتماد على خطوات مطبوعة في كتيبات متوفرة للجميع مطبوعة وعلى الإنترنت ومن ثم رسمها ببرامج ثلاثية الأبعاد (2016 Shao Et all, ) ، تحتوي هذه الكتبيات على مكونات التجميع الأساسية مثل البراغي والصواميل وترشد طريقة استخدامها في صور مرسومة بعدة خطوات، غالبا ما تكون زاوية العرض في هذه الرسومات التوضيحية من زاوية واحدة ولا توفر لنا إمكانية استعراضها من عدة زوايا، وبمكن تخطي هذه المشكلة بالاعتماد على الرسم في البرامج ثلاثية الأبعاد لإتاحة فرصة تحربك و معاينة القطع من أكثرمن زاوية.

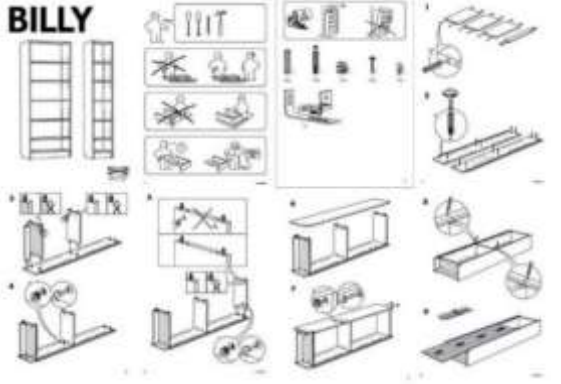

**شكل رقم (1)**

**(Billy Bookcase - Ikea)**

**صورة لكتيب تركيب تفصيلي من موقع IKEA**

### **-3-1مميزات استخدام التطبيقات الرقمية**

لاستخدام البرامج الرقمية مميزات ومهارات عديدة ذكرت في بحوث ســابقة مثل ,Israel من ،Stark, Israel, & Wöhler, (2010)وWiese, Mateescu, Zöllner, & Stark (2009) المميزات التي تم حصرها والمهارات المطلوب استخدامها في نمذجة التصاميم ثلاثية الأبعاد هي:

.1 سهولةرسم أجزاء األثاث وتجميعها .2 إمكانية معاينة أجزاء األثاث من أكثر من جانب .3 السرعةفيرسم وتنفيذ تصميم قطعةاألثاث .4 إمكانية نسخ أجزاء األثاث بسرعه .5 الرسم بقياسواقعيدون الحاجةللتصغير والتكبيربمقياس رسم .6 إمكانيةالتقريبعلىالرسم )زوم( للتدقيق علىالتفاصيل واكتشافاألخطاء .7 سهولة إضافة ألوان وخامات لقطعة األثاث .8 إمكانية عمل مخططاتملساقط ومنظورأيزومتري بالقياسات املطلوبة .9 إمكانية اخذ لقطات مقربة وتفصيلية لقطعة األثاث .10 عرض قطعة األثاث بشكل واقعي

**-2 طريقةتطبيق تجربةرسم وحدةأثاث عبر املنصة الرقمية**

يستعرض البحث خطوات التدربس المتبعة في التجربة وكيف تم التعامل مع متطلبات تطبيق التجربة باتباع الخطوات التالية:

**-1-2 الخطوة األولى**

التاريخ: 2022-5-23

الساعة: 2:00 ظهرا

المكان: مختبر الكمبيوتر مبنى 11 في قسم التصميم الداخلي – كلية التربية الأسـاسـية - الهيئة العامة للتعليم التطبيقي والتدريب

جمع الباحث في مختبر الكمبيوتر مجموعة من طلبة التصميم الداخلي سبق لهم دراسة برنامج Sketchup في مقرر تصميم بالكمبيوتر 2 و شاركهم تفاصيل لوحدة الأثاث ورابط فيديو شرح مسجل عن طريق منشـور نشـر لهم في مجموعة خاصـة بمنصـة Teams و هي المنصـة الرقمية المخصصة للتدريس من قبل كلية التربية الاساسية، تضمن المنشور بيانات وحدة أثاث لطاولة وسط من تمرين سابق في مقرر رسم تنفيذي من تصميم الدكتور محمد سـمك، أرفق الباحث صورة لمخطط قطع مفككة المطلوب رسمها والشكل النهائي لوحدة الأثاث بعد تجميعها، تتكون القطعمن: جانبين بشكل مستطيل مفرغ كل منهما عبارة عن رأسين وقائمين،وصلتان أفقيتان يثبتا الجانبان السـابقان من المنتصف وبتوسـط الوصلتان زاوية بثلاث أضلاع تحل محل رجل ثالثة، وبعلو التكوين السابق قرصة أفقية زجاجية.

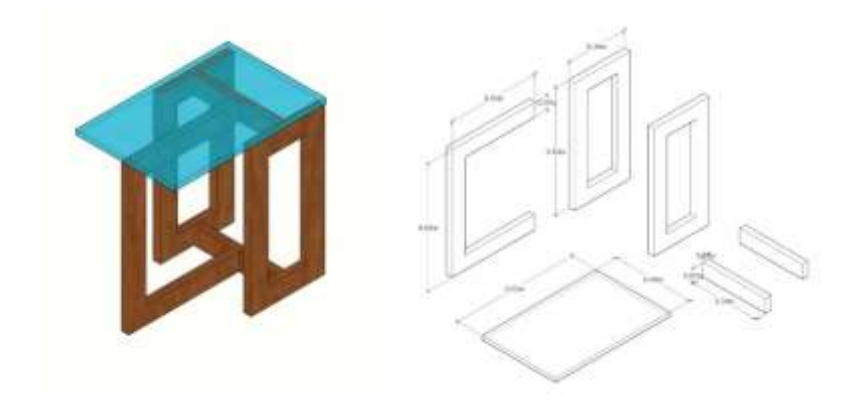

**شكل رقم (2)**

أيزومتريك مفكك بقياسات الطاولة المختارة و الشكل النهائي للمجسم

المصدر (الباحث)

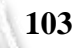

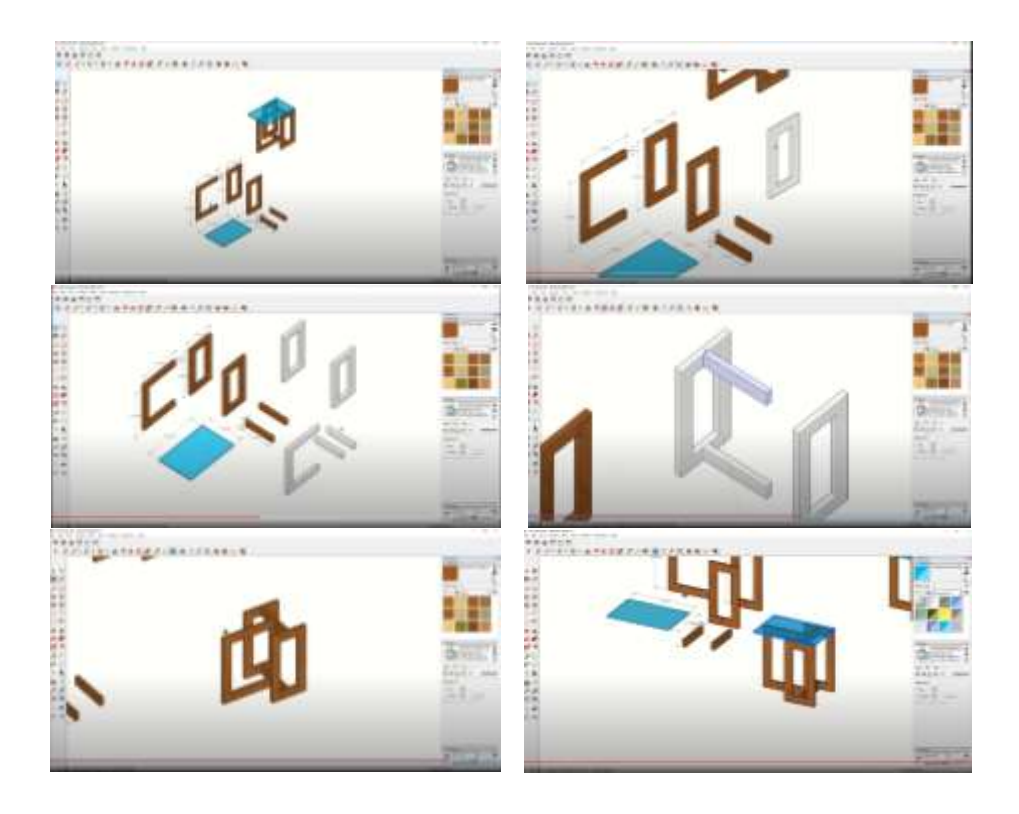

**شكل رقم )3 (**

### **لقطات مختلفة لخطوات الشرح املسجل في منصة Youtube** ؛

المصدر (الباحث)

**-2-2الخطوة الثانية**

يشاهد الطلبة الشرح املسجل لطريقة رسم الطاولة في برنامج Sketchup بالقياسات املحددة في املخطط وخطوات تجميعها لتكوين الطاولة، استخدام فيديو شرح مسجل أتاح للطلبة حرية إيقاف وإعادة عرض الخطوات بشكل سلس وغير محدود.

**-3-2 الخطوة الثالثة**

يقوم الطلاب بتطبيق التجربة باتباع الخطوات كالتالي:

- .1 رسم رجلين رأسين وقائمين
	- .2 رسم وصلتان أفقيتان
- 3. رسم زاوية بثلاث أضلاع تحل محل رجل ثالثة
- .4 تجميع الوصلتان مع الرجلين الرأسيين ومن ثم تجميع الرجل الثالثة
- .5 تشطيب القطع بخامات مختلفة كالخشب ودهانات تبعا لذوقهم الخاص
	- 6. رسم قرصة أفقية زجاجية ووضعها فوق الطاولة

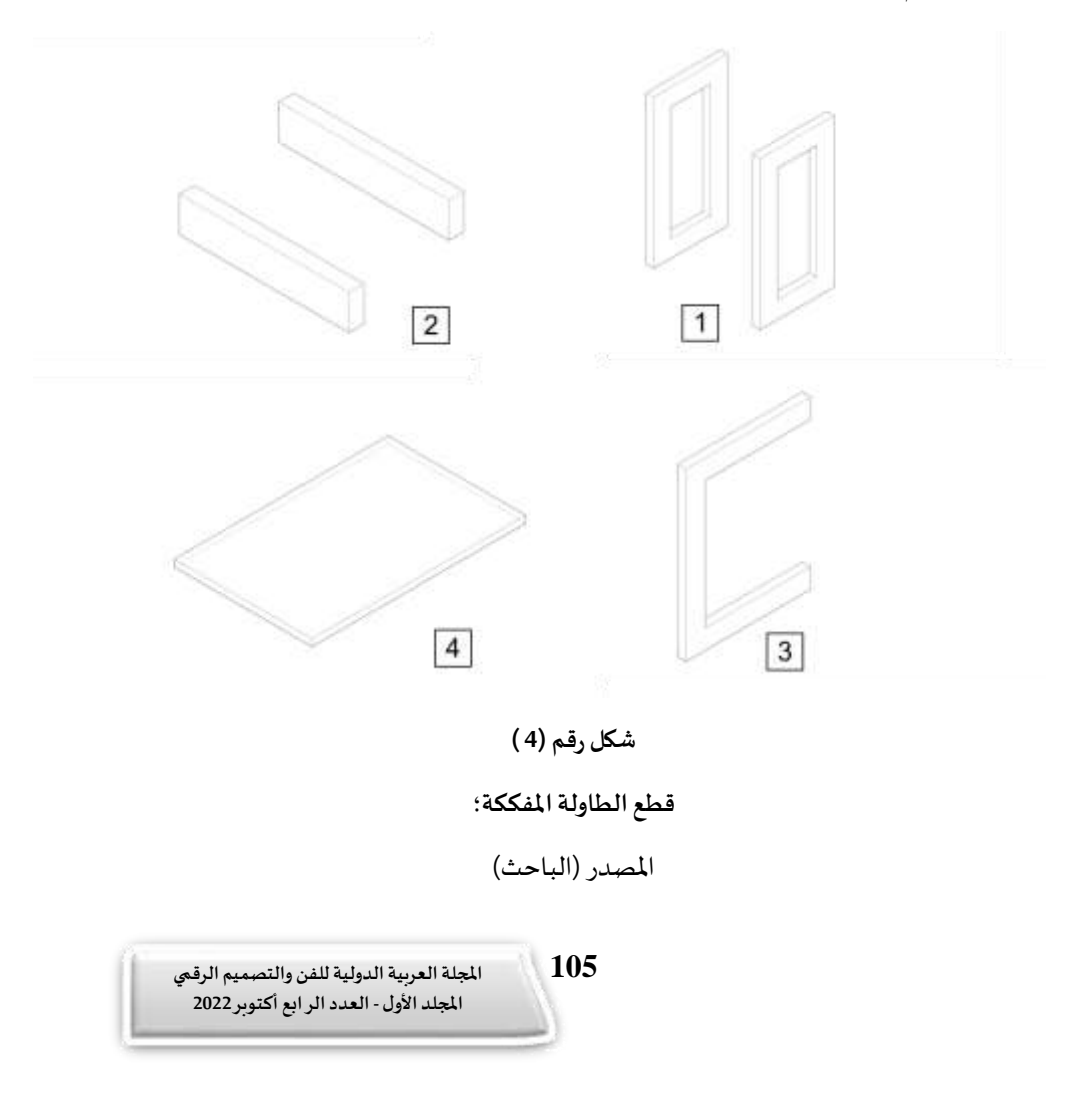

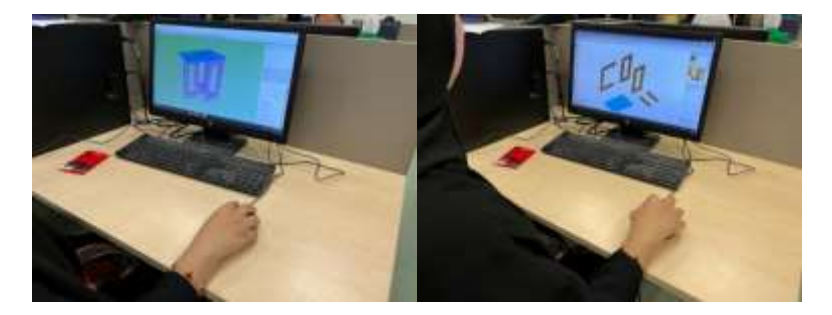

**شكل رقم )5 (**

**مشاهدة الطلبة للشرح املسجل في Youtube وبعد رسم الطاولةبالبرنامج**

المصدر (تصوير الباحث)

**-4-2 الخطوة الرابعة**

يقوم الطلبة بتسليم ملم البرنامج بصيغة SKPوصورة منظور أيزومتري بصيغة JPG وبعدها الدخول على رابط الاستبيان الإلكتروني في موقع Google Form للإجابة على الأسئلة وتسجيل استجاباتهم للتجربة.

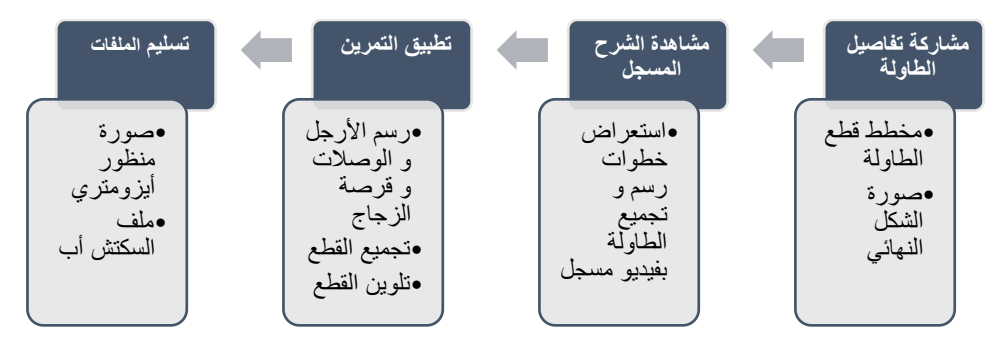

**شكل رقم )6 (**

**توضيح خطوات التجربة**

**4 - االستبانة وتحليل النتائج**

العينة المستهدفة طلاب وطالبات قسم التصميم الداخلي بكلية التربية الأساسية في مقرر تصميم بالكمبيوتر 2، شارك 67 طالب وطالبة في الاستبيان الإلكتروني وبياناتهم كالتالي: 73.1% إناث و26.9% ذكور، عمر النسبة الأغلب منهم 88.1% ما بين 18-24 سنة، 7.5% ما بين 25-34 سنة، و4.5% ما بين 35-44 سنة، كما سبق ان درس 97% من العينة مقرر رسم تنفيذي.

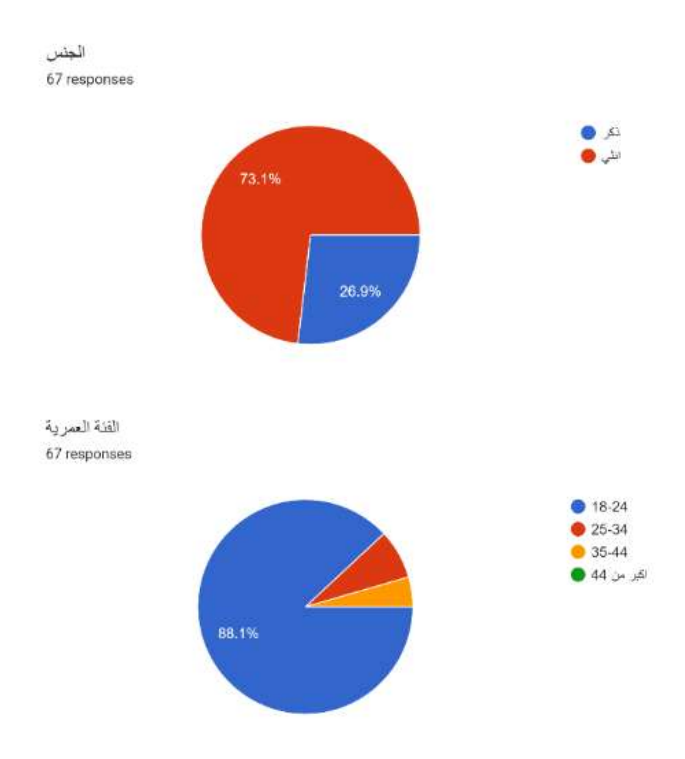

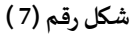

### **نسبة الجنس و الفئة العمرية املشاركة في التجربة**

انقسمت الاستبانة إلى قسمين تم توضيحها برسوم بيانية مستقلة.

**-1-4 الجزءاألول: الرضا بمنهجيةالتمرين**

**رسم بياني رقم ) ١(**

**آراءالطالببمنهجيةالتمرين**

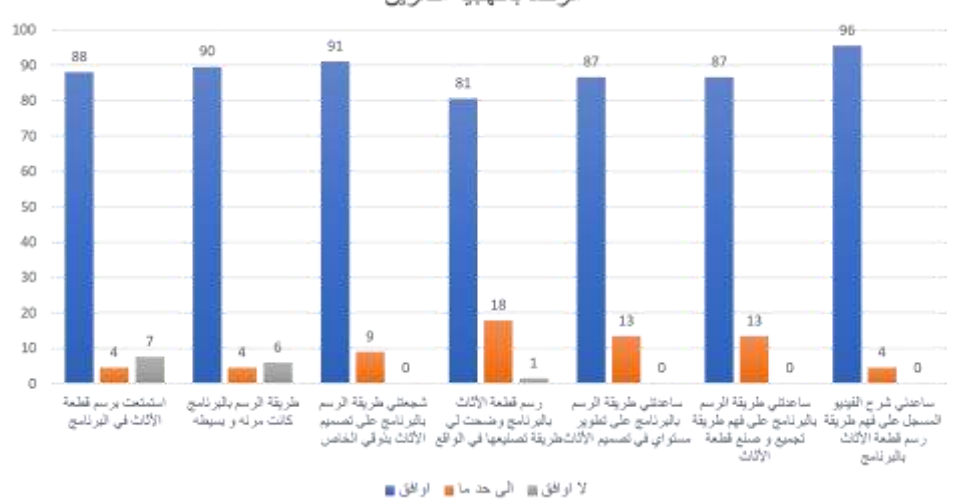

الرضا بمنهجية التمرين

تبين من نتائج الاسـتبانة رضـا العينة على منهجية التمرين حيث أيد 96% مسـاعدتهم شــرح الفيديو المسجل على فهم طريقة رسم وحدة الأثاث، أما عن مساعدتهم طريقة الرسم بالبرنامج على فهم طريقة تجميع و صنع قطع الأثاث أيدها 87% من العينة وجاءت كذلك نفس النسبة لمساعدة الرسم بالبرنامج على فهم طريقة تجميع و صنع وحدة الأثاث، كما ظهرت نسبة 81% من الطلبة أكدوا على توضيح التجربة لهم على طريقة تصنيع األثاث في الواقع، شجعت طريقة الرسم بالبرنامج 91% من الطلبة على تصميم الأثاث بذوقهم الخاص، كما كانت الطريقة مرنة وبسيطة لنسبة %90 من الطلبة و استمتع فيها %88 من العينة. **-2-4 الجزء الثاني: مميزات رسم األثاث ببرنامج سكتش أب**

**رسم بياني رقم ) ٢( مميزاترسم األثاثببرنامج السكتش أب**

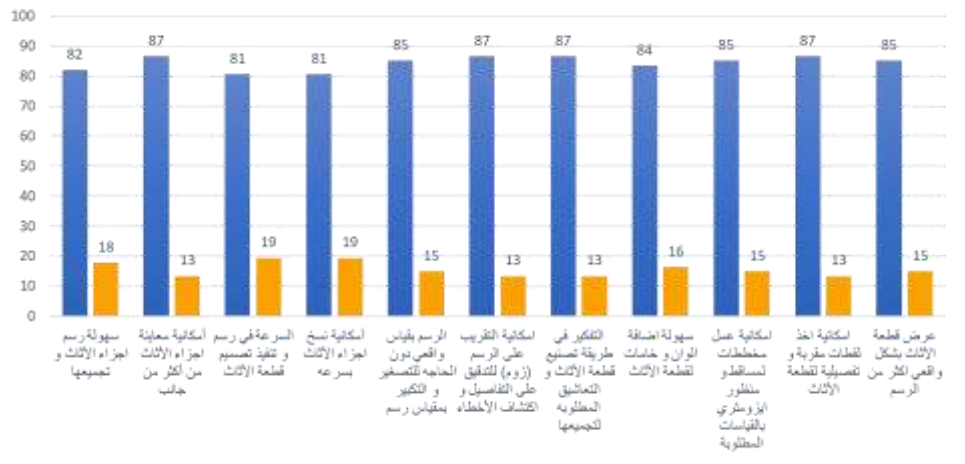

مميز ات رسم الأثاث ببر نامج السكتش اب

#### لا اراق <mark>≡</mark> اراق ■

عند اســتطلاع رأي الطلبة بمميزات رســم الأثاث في برنامج ســكتش أب فيرى أغلبية العينة أن للبرنامج مزايا عديدة حيث سـمح البرنامج لنسـبة 85% بعرض قطعة الأثاث بشـكل واقعي أكثر من الرسـم اليدوي، وأيد 87% قدرة البرنامج على أخذ لقطات مقربة وتفصـيلية لقطعة الأثاث و 85% لأمكانية عمل مخططات لمساقط و منظور أيزومتري بالقياسات المطلوبة، كما رئي 84% من الطلبة سـهولة إضـافة ألوان و خامات لقطعة الأثاث و سـهل لنفس النسـبة تفكيرهم في طريقة تصنيع قطعة الأثاث و التعاشيق المطلوبة لتجميعها، وافق 87% على إمكانية التقريب على الرســم للتدقيق على التفاصــيل و اكتشــاف الأخطاء و 85% على قدرة الرســم بمقياس واقعي دون الحاجة للتكبير و التصغير بمقياس رسم، كما أيد 81% على إمكانية نسخ أجزاء الأثاث بسـرعة و سـرعة رسـم وتنفيذ تصـميم قطعة الأثاث، رأى 87% من الطلبة إمكانيتهم لمعاينة أجزاء الأثاث من أكثر من جانب كما أيد 82% منهم على ســهولة رســم أجزاء الأثاث و تجميعها.

أما عند ســؤال العينة عن موقفهم من تطبيق البرنامج في المقررات المختصــة برســم الأثاث في القسم (رسم تنفيذي) فقد أيد 88.1% من المشاركين تطبيقه في المقرر، في حين كان 7.5% من العينة محايد و فقط %4.5 لم يوافقوا.

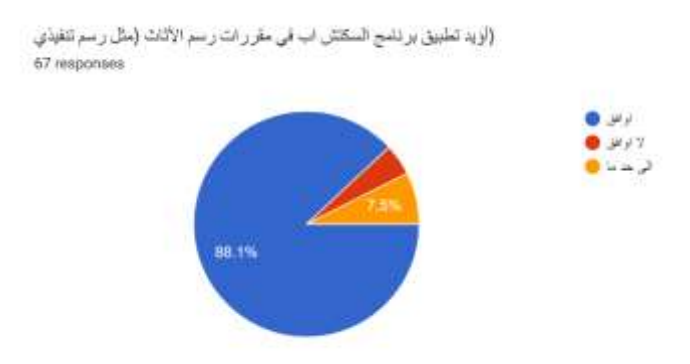

**شكل رقم )8 (**

**نسبة تأييد تطبيق برنامج السكتش أب في الرسم التنفيذي**

**-5مخرجات الطلبة**

يتضــح لنا من معاينة ما تم تطبيقه من تصــاميم الطلبة أن غالبيتهم طبقوا التمرين بدقة وأنتجوا وحدة الأثاث باختيارات مختلفة (أنظر جدول 1) مما يؤكد نجاح طريقة البحث في شرح الخطوات للوصول إلى النتيجة المطلوبة.

## **جدول رقم ) ١(**

### **تحليل مجموعةمختارةمن تصاميم الطلبة**

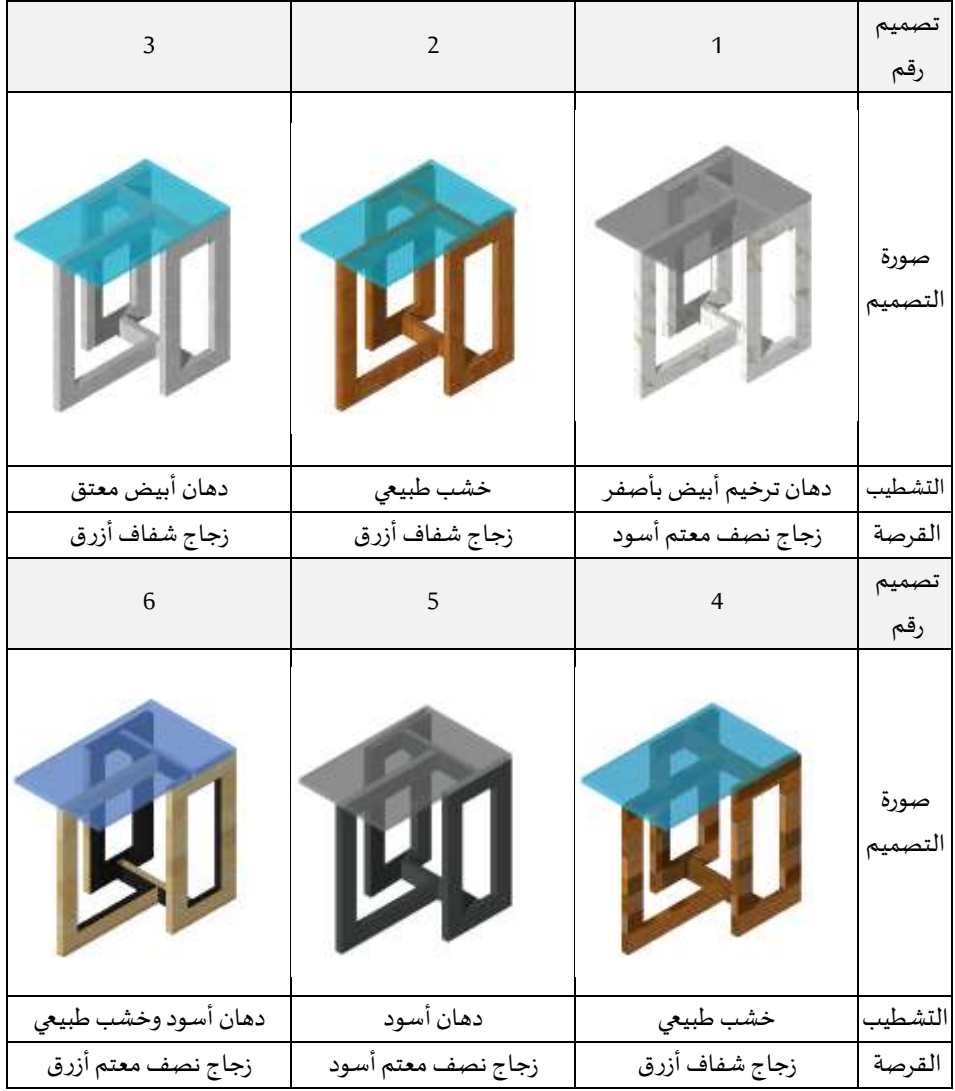

إضافة لمخرجات الطلبة فإن البرنامج يتيح لهم عرض التصميم بإخراج مختلف مقارب للرسومات اليدوية وزوايا منظورية مختلفة (انظر شكل 9) مما تضيف على إيجابيات استخدام البرنامج وتعدد طرق الخراج.

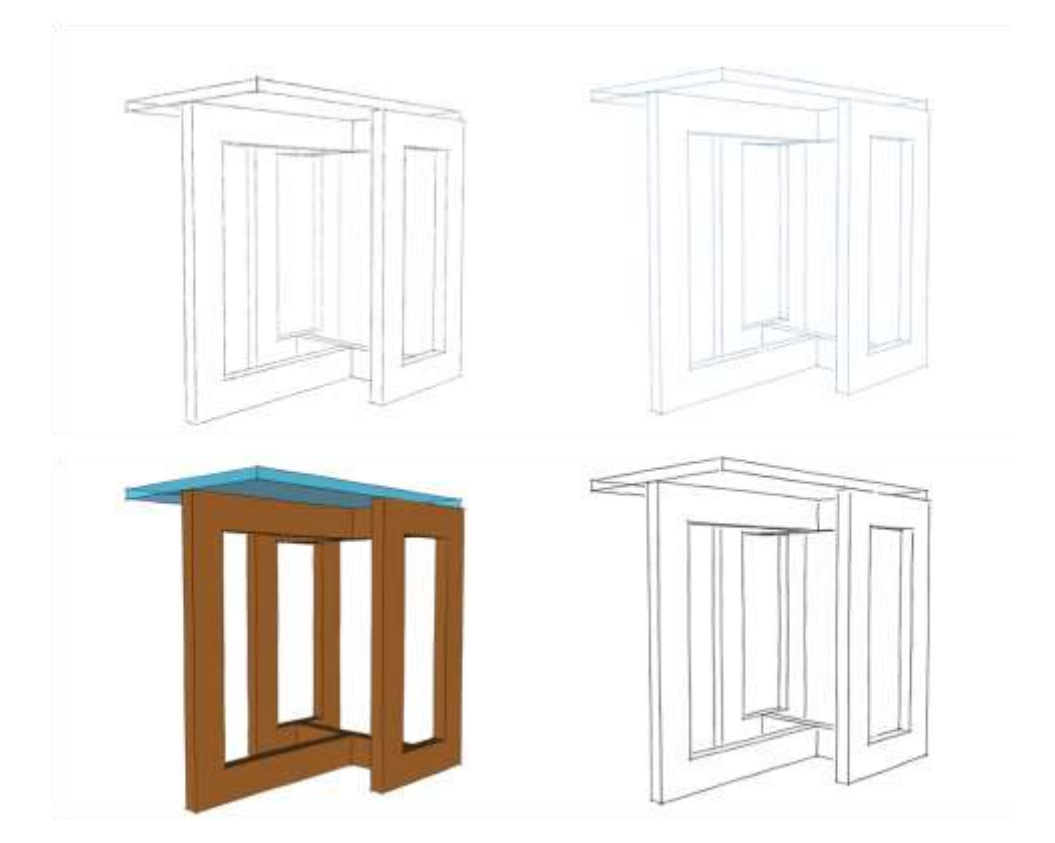

**شكل رقم ) 9 (**

**نماذج لطرق العرضاملختلفة**

**نتائج البحث**

من خالل الدراسة االستبيانية للطالب وتطبيقاتهم العملية على التجربة باستخدام الرسم ثلاثي الأبعاد ببرنامج الاسكتش أب يمكن استنتاج الحقائق التالية:

- 1. تخطي العديد من المشــكلات التي كانت تظهر عند تنفيذ تمارين الرســـم التنفيذي يدويا.
- 2. اسهمت تجربة الرسـم الثلاثي الأبعاد بتكنولوجيا الرسـم الرقمي من تمكين الطلاب من تطوير مهارتهم في رسم التصميم النهائي بشكل واضح وجذاب.
	- 3. إيجابيات استخدام البرنامج شجعت الطلاب على تصميم الأثاث بذوقهم الخاص.
		- 4. اقتصاد الوقت اللازم في رسم الرسومات التنفيذية الدقيقة لقطعة الأثاث.
	- 5. سهولة تغيير الألوان والملامس والخامات بصورة طبيعية تظهر التصميم حقيقيا.

**التوصيات**

- يوصــي لبرامج التصـــميم الداخلي في كلية التربية الأســـاســية والجامعات والكليات التطبيقية بإضـافة الرســم الرقمي في مقررات الرســم التنفيذي لمســاعدة الطلاب في تعلم اساسيات تصميم وتصنيع األثاث.
- يوصـــي البحث القائمين على مناهج التصـــميم الداخلي في كلية التربية الأســـاســـية والجامعات والكليات التطبيقية بدمج أسـاليب التكنولوجيا الرقمية المتطورة في رسـم التمارين اليدوية.
- يوصــي لأعضــاء هيئة التدريس في كلية التربية الأســاســية بشــكل خاص والكليات التطبيقية بشــكل عام بتشــجيع الطلاب على اســتخدام البرامج الرقمية في تطبيق التمارين اليدوية.

### **املراجع**

- 1. Billy Bookcase Ikea. (n.d.). Retrieved June 1, 2022, from https://www.ikea.com/ae/ar/assembly\_instructions/billy-bookcasewhite\_\_AA-1844854-6-2.pdf
- 2. Chen, Y. (2021, May). Analysis of the main problems of furniture design rely on computer. In *Journal of Physics: Conference Series* (Vol. 1915, No. 4, p. 042078). IOP Publishing.
- 3. Israel, J. H., Wiese, E., Mateescu, M., Zöllner, C., & Stark, R. (2009). Investigating three-dimensional sketching for early conceptual design— Results from expert discussions and user studies. *Computers &* Graphics, <sup>33</sup>(4), 462-473.
- 4. Kang, H. D. (2015). Analysis of furniture design cases using 3D printing technique. The Journal of the Korea Contents Association, 15(2), 177-186
- 5. Shao, T., Li, D., Rong, Y., Zheng, C., & Zhou, K. (2016). Dynamic furniture modeling through assembly instructions. ACM Transactions on Graphics, <sup>35</sup>(6).
- 6. Stark, R., Israel, J. H., & Wöhler, T. (2010). Towards hybrid modelling environments—Merging desktop-CAD and virtual realitytechnologies. CIRP annals, 59(1), 179-182.
- 7. Yoon, S. Y., Oh, H., & Cho, J. Y. (2010). Understanding furniture design choices using a 3D virtual showroom. Journal of Interior Design, <sup>35</sup>(3), 33- 50.
- 8. Zsolt, B. U. N. A., Badiu, I., & Arnold, É. L. E. S. (2015). on using parametric modeling in furniture design. acta *technica napocensis-series: applied* mathematics, mechanics, and engineering, <sup>58</sup>(2).

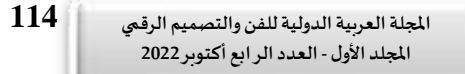

# **The Efficiency of Three-Dimensional Drawing Software in the Educational Process of Furniture Design and Manufacture**

### **Ahmed Mohammed Alawadhi, PhD.**

Assistant Professor Department of Interior Design Basic Education College – PAAET (Kuwait)

### **Abstract:**

This study offers a widely used technique in the manufacturing of furniture by modeling three-dimensional parts of the furniture and assembling them in multiple steps. This technique relays on step-by-step recorded instructions to combine disassembled pieces and form a furniture unit. This technique, that relies on three-dimensional modeling and assembly, was applied to overcome the challenges of manual furniture drawing and design. The research applied experimental method to draw the furniture parts with the intentions of clarifying this system in learning the steps and principles of furniture manufacturing and the extent of this technique into construction methods and design in reality. The results of the study show the capability of the software on overcoming various issues in applying detail drawings exercises and developing the students' skills in drawing using Sketchup software to reach multiple goals. Merging digital drawing technology in manual detail drawing exercises has led to positive results as displayed by the students' displayed work. Our methodology helped the students in developing their furniture drawing skills as well.

### **Keywords:**

Furniture design; digital media; design education

**د. أحمد محمد العوض ي**

**املجلد األول - العدد الرابع أكتوبر 2022**